$ECE3411 - Fall 2015$ Lab 2a.

## AVR Board Setup General Purpose Digital Output

#### **Marten van Dijk, Syed Kamran Haider**

Department of Electrical & Computer Engineering University of Connecticut Email: {vandijk, syed.haider}@engr.uconn.edu

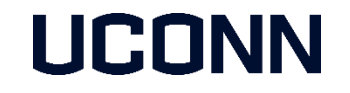

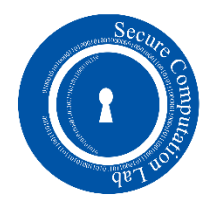

# Development Board Setup

Development Board Setup has three steps

- 1. Soldering connectors for Xplained Mini kit
- 2. Soldering connectors for LCD
- 3. Putting everything together on the breadboard

## Basics of Soldering

- 1. Heat the iron to 750F.
- 2. The LED will stop blinking once the iron has reached the desired temperature.
- 3. Heat the pad briefly.
- 4. With the iron sitting on the pad, push solder into the tip of the soldering iron.

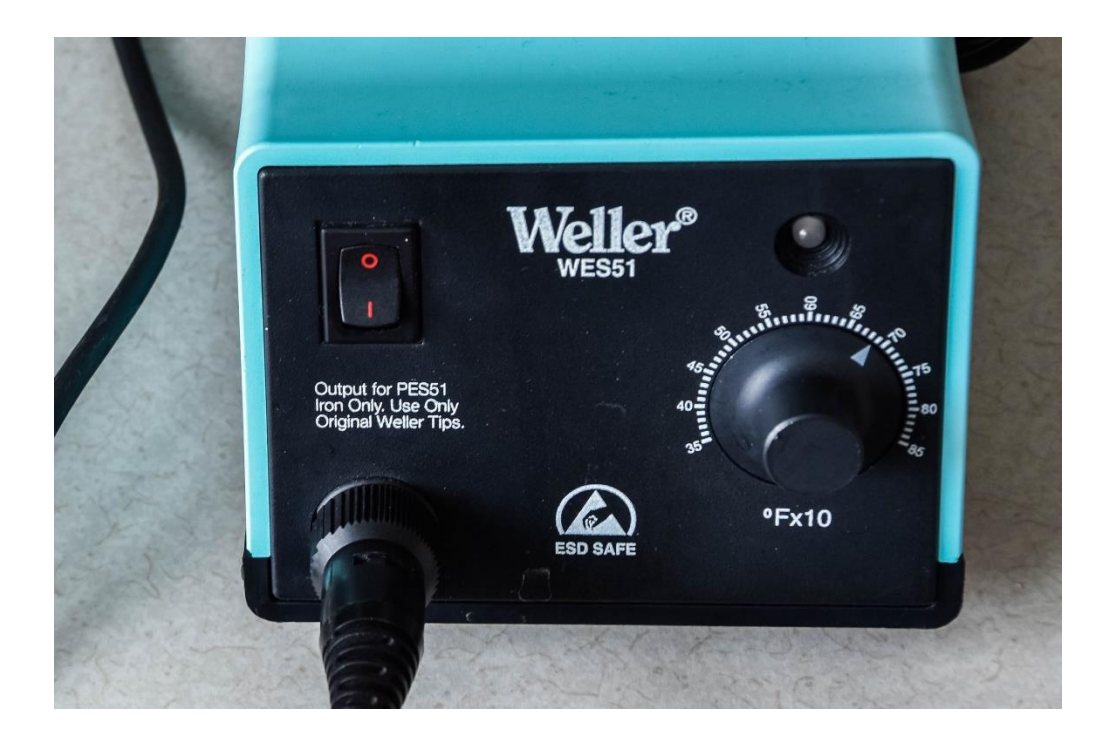

#### ATmega168PB vs. ATmega328P Xplained Mini kits

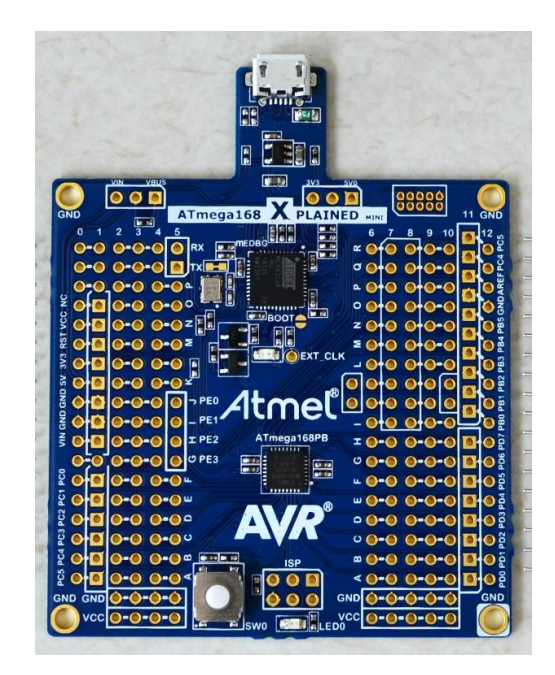

ATmega168PB Xplained Mini ATmega328P Xplained Mini

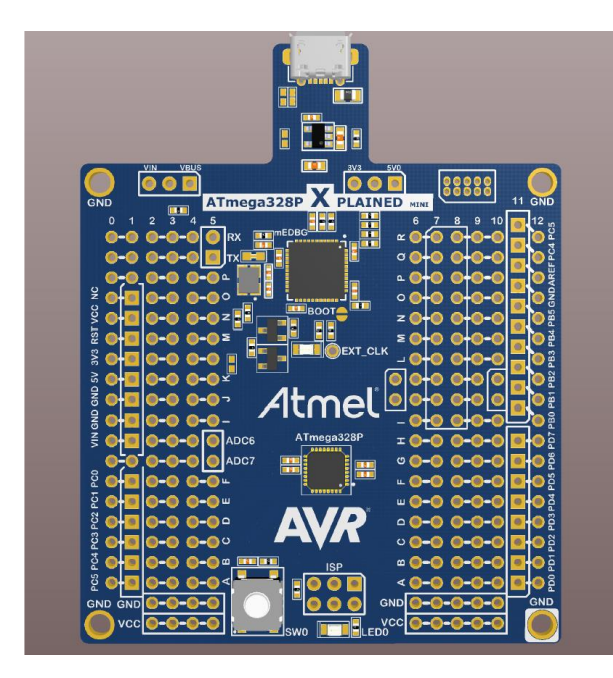

- Almost everything is similar except "Availability"  $\odot$
- We will be using ATmega328P kit since ATmega168PB kit is out of stock!
- However setting up either of the two kits involves same steps.

#### ATmega328P Xplained Mini Pin Allocation

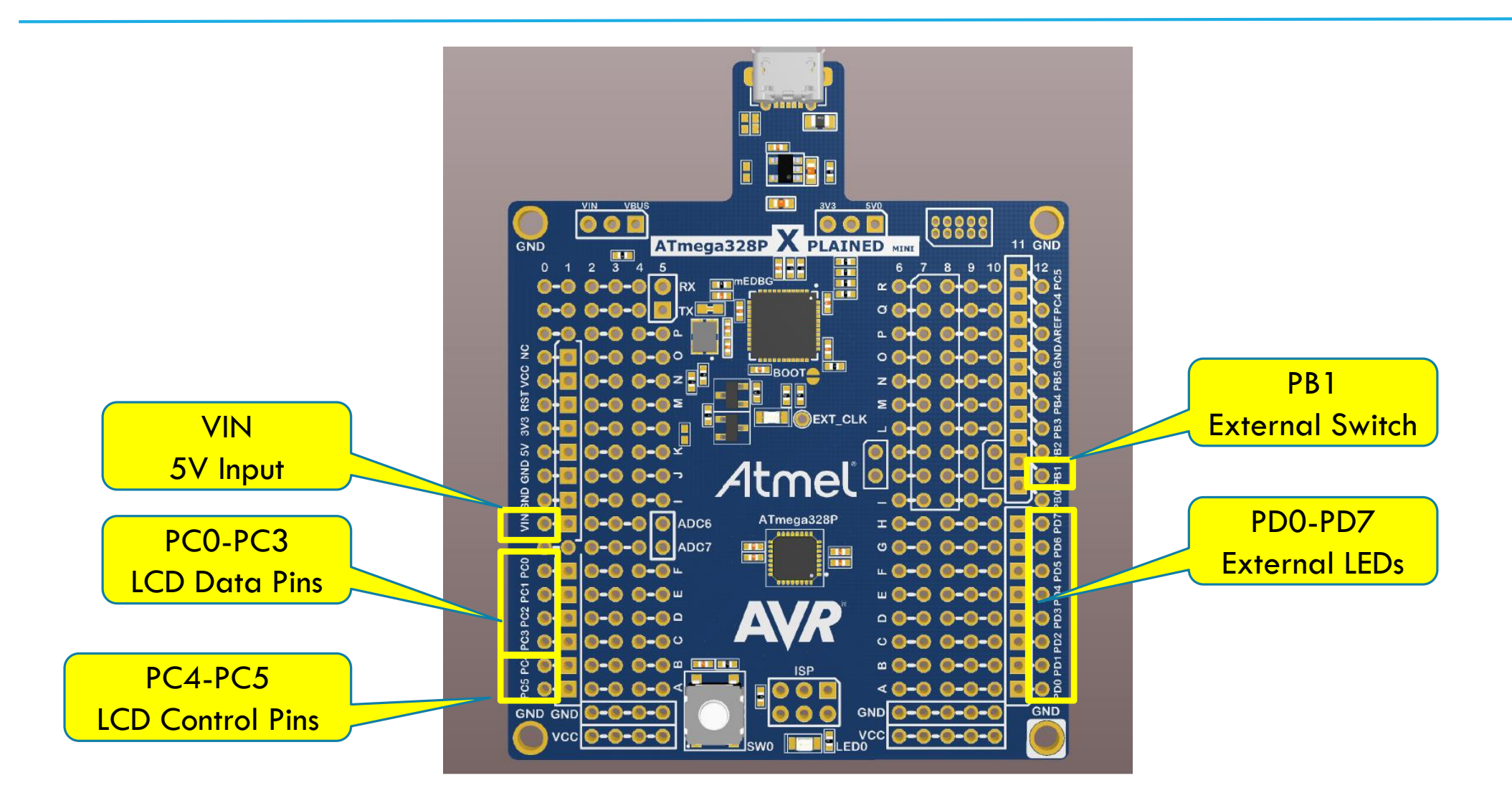

## Initial board setup

- **Setup Atmel studio** 
	- Atmel Studio is available for download at the following link: <http://www.atmel.com/tools/ATMELSTUDIO.aspx>
	- You need to download "**Atmel Studio 6.2 sp2 (build 1563) Installer"** which is the first one in the list of available downloads
- As general guidelines for installation and getting familiar with Atmel Studio, please follow the Getting Started with ATmega168PB Application Note.pdf document (from page 7 onward) posted under General Resources section.
	- Although this document targets ATmega168PB Xplained Mini kit, the exact same steps apply for ATmega328P Xplained Mini kit.
- Before you start soldering the board make sure the board is working fine.
	- Get the test code provided on the next slide working for your board.

#### Test code

7

```
#include <avr/io.h>
int main(void
)
{
//configure LED pin as output
DDRB |= 1 << DDB5;
  while(1) {
      /* check the button status (press - 0, release - 1) */if(!(PINB & (1<<PINB7))) {
          /* switch off (0) the LED until key is pressed */PORTB &= ~1 << PORTB5);
      }
     else {
          \sqrt{\ } switch on (1) the LED<sup>*</sup>/
          PORTB |= 1 <PORTB5;
      } 
  } return 0;
}
```
#### Soldering connectors for Xplained Mini kit

- **Take 2 male headers each of 18-pins.**
- **If insert the thin side of the headers to outermost ports on both left and right side as** shown in the bottom view of Xplained Mini.
- Solder the headers to the Xplained Mini pads from the top.

![](_page_7_Picture_4.jpeg)

![](_page_7_Figure_5.jpeg)

#### Soldering connectors for Xplained Mini kit

- **Insert two 3-pin male headers from the top as shown, and solder from the bottom.**
- Similarly Insert the three female headers from the top and solder from the bottom.

![](_page_8_Figure_3.jpeg)

## Soldering the Connectors for LCD

**Insert a 14-pin male header in LCD pads from the bottom and solder from the top.** 

![](_page_9_Picture_2.jpeg)

#### Wiring the Breadboard (1)

Start with inserting the DC Power Jack pins into rows 28, 29, 30 and columns 'c' and 'e'.

![](_page_10_Picture_2.jpeg)

![](_page_10_Picture_3.jpeg)

## Wiring the Breadboard (2)

 Insert the 5V Regulator (7805) into rows 26, 27, 28 and column 'e' EXACTLY as shown in the figure.

![](_page_11_Picture_2.jpeg)

#### Wiring the Breadboard (3)

Connect a 330 Ohm resistance and VCC (+) and GND (-) wires as shown in the figure.

![](_page_12_Picture_2.jpeg)

## Wiring the Breadboard (4)

- Insert long end of a LED in VCC  $(+)$  and short end in row 25.
- **This LED is lit up whenever power is supplied to the board.**

![](_page_13_Figure_3.jpeg)

![](_page_13_Picture_4.jpeg)

#### Wiring the Breadboard (5)

**Connect the rest of the wires as shown in the figure.** 

![](_page_14_Picture_2.jpeg)

## Wiring the Breadboard (6)

 On the second breadboard, connect eight LEDs, eight 330 Ohm resistors, 10 kOhm resistor, push switch, slider switch and other wires as shown in the figure.

![](_page_15_Picture_2.jpeg)

## Wiring the Breadboard (7)

 Connect the two breadboards together by supplying VCC and GND from the left board to the right one.

![](_page_16_Picture_2.jpeg)

#### Wiring the Breadboard (8)

![](_page_17_Figure_1.jpeg)

# Putting everything together…

- **Insert the left headers of Xplained Mini** into column 'j' & rows 1-18 of left breadboard.
- **If** Insert the right headers of Xplained Mini into column 'a' & rows 1-18 of right breadboard.
- **Position the LCD outward and Insert its** headers into column 'b' & rows 1-14 of left breadboard.
- **Connect the right female GND header** of Xplained Mini with the right breadboard's ground (-).
- **Put a Shunt-Jumper to short the two** pins indicated in order to power up the board using external adapter.

![](_page_18_Picture_6.jpeg)

## Test Code

```
// ------- Preamble -------- //
#define F_CPU 16000000UL /* Tells the Clock Freq to the Compiler. */
#include \langle \text{avr/io.h} \rangle /* Defines pins, ports etc. \frac{*}{ }#include <util
/delay.h> /* Functions to waste time */
int main
(void
)
{
  // -------- Inits --------- //
  /* Data Direction Register D: Setting Port D as output. */
          DDRD 
= 0b11111111
;
  // ------ Event loop ------ //
   while
(
1
)
{
      PORTD 
= 0b01010101
; /* Turn on alternate LEDs in PORTD */
      _delay_ms
(1000); /* wait for 1 second */
      PORTD 
= 0b10101010
; /* Toggle the LEDs */
      _delay_ms
(1000); /* wait for 1 second */
  } /* End event loop */
   return
(
0); /* This line is never reached */
}
```
## Task 1: Blinking a single LED

- Blink a single LED at two different rates based on a push switch.
	- When the switch is not pressed, LED should blink at 2Hz frequency.
	- As long as the switch is pressed, LED should blink at 8Hz frequency.
- **The blinking duty cycle should be 50%** 
	- **E.g.** for 2Hz frequency, the LED should be on for  $1/4^{\text{th}}$  of a second, then off for next  $1/4^{\text{th}}$  of a second and so on.
- You may use the on-board LED and push switch for this task.

#### Task 2: Blinking 8 LEDs one after another

Extend the Task1 with another switch which activates the blinking to loop through all 8 LEDs one after another.

- When the system starts, LED 0 is active and blinks at 2Hz.
- As long as switch 1 is pressed, the currently active LED blinks at 8Hz. Otherwise it blinks at 2Hz.
- As long as switch 2 is pressed, the currently active LED keeps shifting towards left at the frequency depending upon the position of switch 1, and starts from 0 again.
	- E.g. if LED 0 is active currently, pressing switch 2 shifts the blinking to LED 1, 2, 3, … , 7 and then again LED 0 and so on.
- When switch 2 is released, the last active LED should keep blinking without anymore shifting.